Eastman Kodak Company Rochester, NY 14650 U.S.A.

© Eastman Kodak Company, 2010. MC/MR/TM: Kodak, EasyShare. 4H7269

# **Kodak** Mini Video Camera Model Zm1

4H7269

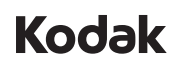

Tryk på  $\Box$ , fremhæv en indstilling, og tryk derefter på OK.

Valitse asetus  $\Box$ -painikkeella ja paina sitten OK-painiketta.

Trykk på  $\Box$ , uthev en innstilling, og trykk deretter på OK.

**Skift indstillinger Asetusten muuttaminen Endre innstillinger Ändra inställningar**

Tryck på  $\Box$ , markera en inställning och tryck sedan på OK.

**Fastgør rem Hihnan kiinnittäminen Fest reimen Fäst remmen**

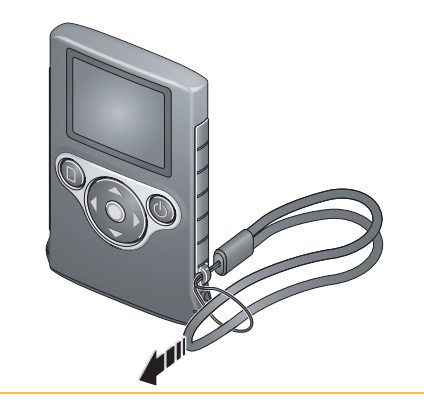

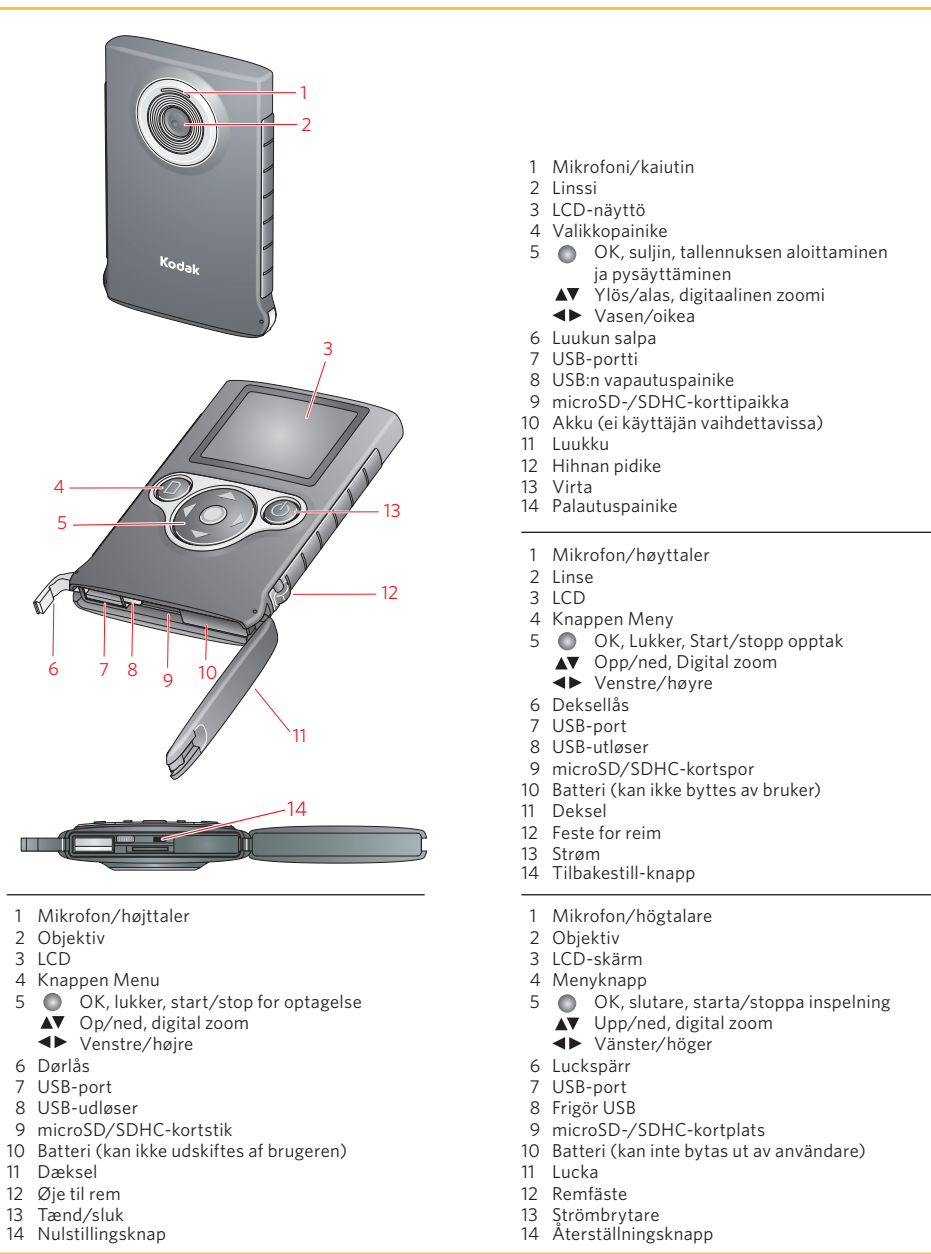

Bortskaffelse af elektrisk og elektronisk udstyr/batterier I Europa: For at beskytte mennesker og miljø er det dit ansvar at bortskaffe dette udstyr og batterier på et indsamlingssted til dette formål (adskilt fra kommunalt affald). Få flere oplysninger ved at kontakte forhandleren,  $\sim 100$ indsamlingsstedet eller den rette lokale myndighed; eller besøg www.kodak.com/go/recycle. Produktets vægt: 70 g  $\widehat{\mathbb{Z}}$ med kort og batterier.

Brugervejledning Käyttöopas Brukerhåndbok Bruksanvisning

# **WEEE-merkintä ja akun hävittäminen**

 $\overline{\mathbb{R}}$ 

Euroopassa: Ihmisten ja ympäristön suojelemiseksi käyttäjän vastuulla on huolehtia tämän laitteen ja akun asiaankuuluvasta hävittämisestä (laitetta ei saa hävittää talousjätteen mukana). Lisätietoja saa jälleenmyyjältä, jätteiden keräyspisteestä, paikalliselta viranomaiselta tai osoitteesta www.kodak.com/go/recycle. Tuotteen paino: 70 g (sisältää muistikortin ja akut).

## **Avhending av elektrisk og elektronisk avfall/batteri**

I Europa: Av hensyn til helse og miljø er det ditt ansvar å kaste dette utstyret og batteriene på en egnet miljøstasjon (ikke som vanlig restavfall). Hvis du vil ha mer informasjon, kan du kontakte forhandleren, miljøstasjonen eller gjeldende lokale myndigheter, eller du kan gå til www.kodak.com/go/recycle. Produktets vekt: 70 g (2,5 oz) med kort og batterier.

## **Kassering av elektrisk och elektronisk utrustning/batteri**

I Europa: Av hälso- och miljöhänsyn måste du lämna in utrustningen och batterierna på en uppsamlingsstation för kassering (skild från hushållsavfall). Om du vill ha mer information kontaktar du din återförsäljare, återvinningsstation eller lämpliga lokala myndigheter. Du kan också gå till www.kodak.com/go/recycle. Produktvikt: 70 g med kort och batterier.

Du kan få flere oplysninger om dit kamera i den **Udvidede brugervejledning**: *www.kodak.com/go/support*

Lisätietoja kamerasta on **laajennetussa käyttöoppaassa**: *www.kodak.com/go/support*

Du finner mer utfyllende informasjon om kameraet i **Utvidet brukerhåndbok**: *www.kodak.com/go/support*

Fullständig information om kameran hittar du i den **utökade bruksanvisningen**: *www.kodak.com/go/support*

ArcSoft-produktsupport: www.arcsoft.com/support ArcSoft-tuotetuki: www.arcsoft.com/support ArcSoft-produktstøtte: www.arcsoft.com/support ArcSoft-produktsupport: www.arcsoft.com/support

Mere om opladning vha. USB på: www.kodak.com/go/usbcharging Lisätietoja USB-latauksesta: www.kodak.com/go/usbcharging Mer om USB-lading: www.kodak.com/go/usbcharging Mer om USB-laddning: www.kodak.com/go/usbcharging

Batteriopladningstilbehør: www.kodak.com/go/accessories Lisävarusteet akkujen lataamiseen: www.kodak.com/go/accessories Tilbehør for batterilading: www.kodak.com/go/accessories Tillbehör till batteriladdning: www.kodak.com/go/accessories

Download from Www.Somanuals.com. All Manuals Search And Download.

Følg meddelelserne for at installere ARCSOFT MEDIAIMPRESSION SE til KODAK-software for at overføre og dele billeder/videoer.

#### **WINDOWS VISTA/XP:**

Følg instruksjonene for å installere ARCSOFT MEDIAIMPRESSION SE for å få KODAK-programvare for overføring og deling av bilder/videoopptak.

### **WINDOWS 7:**

 Velg "Åpne mappe for å vise filer". Åpne MI.exe, og klikk deretter på Ja i vinduet Brukerkontokontroll.

#### **Datamaskiner basert på operativsystemet MAC:**

Bilder/videoopptak kan brukes sammen med produktserien APPLE ILIFE.

#### **WINDOWS VISTA/XP:**

 Följ anvisningarna och installera ARCSOFT MEDIAIMPRESSION SE för KODAK-programvara. Sedan kan du överföra och dela med dig av bilder/videoklipp.

#### **WINDOWS 7:**

OK Godkänn. Gå till föregående/nästa fält.

Välj "Öppna mappen för att visa filerna". Starta MI.exe och klicka sedan på Ja i fönstret User Account Control.

 $\overline{\blacktriangle\nabla}$  Ändra aktuellt fält. Sätt på kameran.

#### **MAC-datorer:**

Bilder/videoklipp kan användas med produkter i APPLE ILIFE-serien.

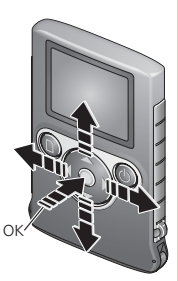

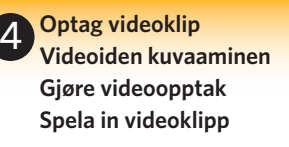

Tryk på OK for at starte/stoppe optagelse.

Aloita tai pysäytä tallennus OK-painikkeella.

Trykk på OK for å starte/stoppe opptak.

Tryck på OK om du vill starta/stoppa inspelning.

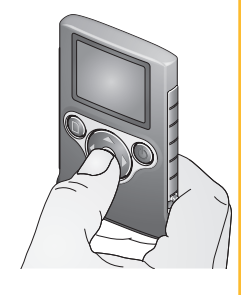

2 GB-kort = 1/2 time. 4 GB-kort = 1 time. 2 Gt:n kortti = 1/2 tuntia. 2 GB-kort = 1/2 tim. 4 Gt:n kortti = 1 tunti. 4 GB-kort = 1 tim.

 $2$  GB kort =  $1/2$  time.

4 GB kort = 1 time.

**Kuvien tai videoiden siirtäminen**

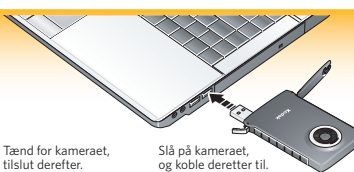

Kytke kameraan virta ja liitä se tietokoneeseen.

Sätt på kameran och anslut den.

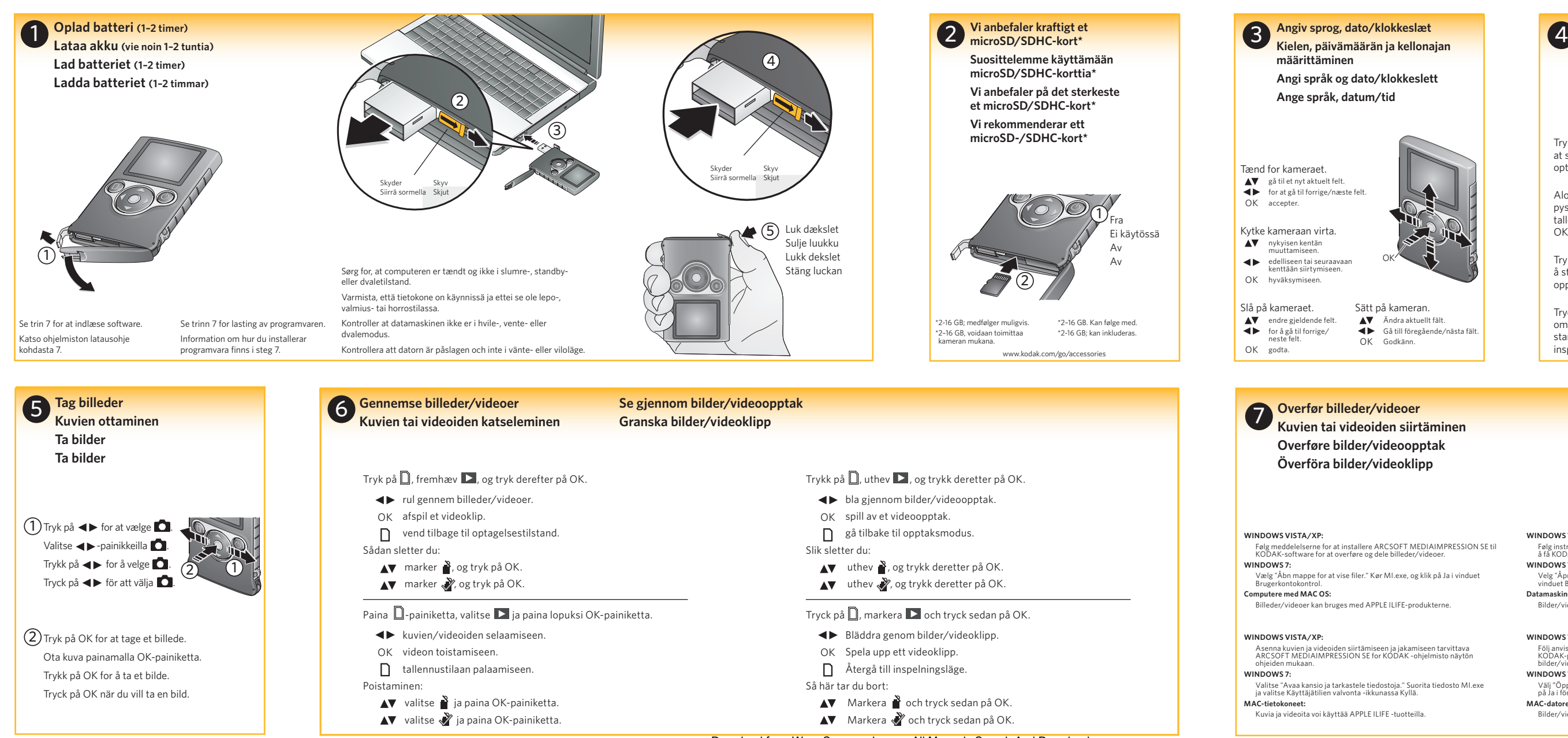

Download from Www.Somanuals.com. All Manuals Search And Download.

Free Manuals Download Website [http://myh66.com](http://myh66.com/) [http://usermanuals.us](http://usermanuals.us/) [http://www.somanuals.com](http://www.somanuals.com/) [http://www.4manuals.cc](http://www.4manuals.cc/) [http://www.manual-lib.com](http://www.manual-lib.com/) [http://www.404manual.com](http://www.404manual.com/) [http://www.luxmanual.com](http://www.luxmanual.com/) [http://aubethermostatmanual.com](http://aubethermostatmanual.com/) Golf course search by state [http://golfingnear.com](http://www.golfingnear.com/)

Email search by domain

[http://emailbydomain.com](http://emailbydomain.com/) Auto manuals search

[http://auto.somanuals.com](http://auto.somanuals.com/) TV manuals search

[http://tv.somanuals.com](http://tv.somanuals.com/)